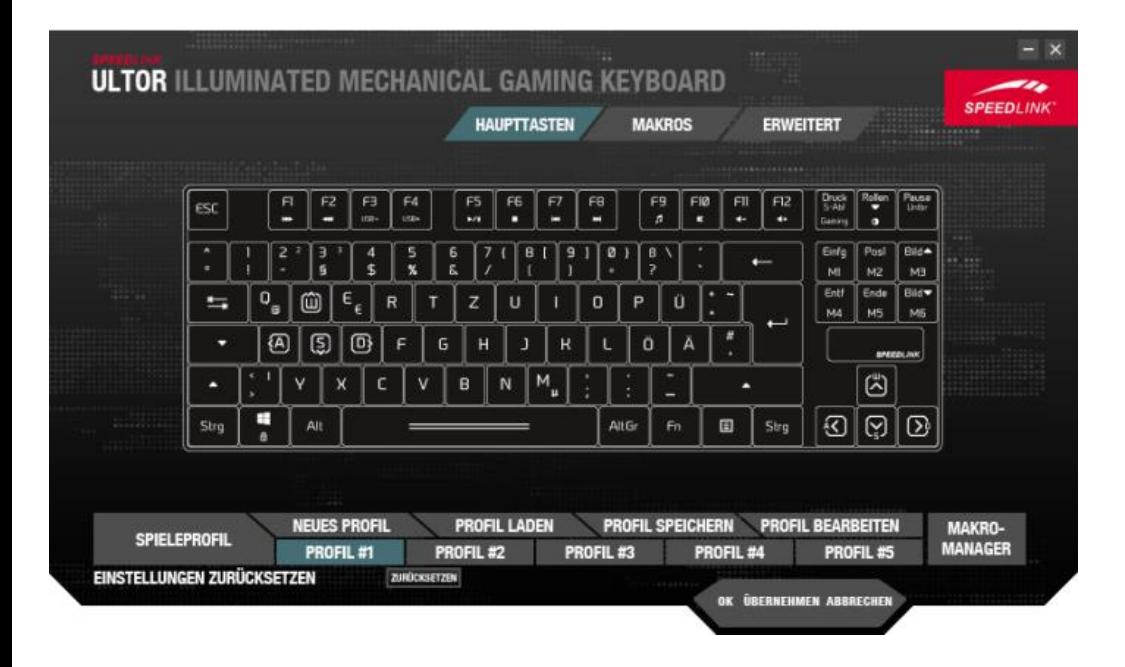

**SPIFI FPROFIL** SPIELEPROFIL-INFORMATIONEN **PROFILNAME:** Profile #1 PFAD ZUR ANWENDUNG (\*.EXE). b Profilname: Wählen Sie einen Namen für das Spieleprofil. Pfad zur Anwendung: Wählen Sie die ausführbare Datei des Programms aus, das Sie diesem Profil<br>Zuweisen wollen. Starten Sie das Programm, wird das zugewiesene Profil automatisch geladen. **ABBRECHEN** 

Über die Abbildung weisen Sie einer beliebigen Taste (mit Ausnahme der "M"-Tasten) eine neue Funktion zu, indem Sie diese anklicken und die gewünschte neue Tastenfunktion wählen. Die unteren Schaltflächen bieten die Möglichkeit,

- $\triangleright$  ein neues Profil anzulegen,
- $\triangleright$  ein gespeichertes Profil zu laden,
- $\triangleright$  ein Profil zu speichern,
- $\triangleright$  ein Profil zu bearbeiten.

Außerdem können Sie das zu bearbeitende Profil (Profil #1 – Profil #5) auswählen und den Makro-Manager öffnen. Unter der Profilleiste setzen Sie Ihre Einstellungen zurück.

Nach Anklicken der Schaltfläche "NEUES PROFIL" oder "PROFIL

BEARBEITEN" öffnet sich das Fenster "SPIELERPROFIL". Hier ändern Sie im oberen Textfeld den Namen des aktuellen Profils und wählen im unteren Feld ein Programm, bei dessen Start das zugewiesene Profil automatisch aktiviert wird.

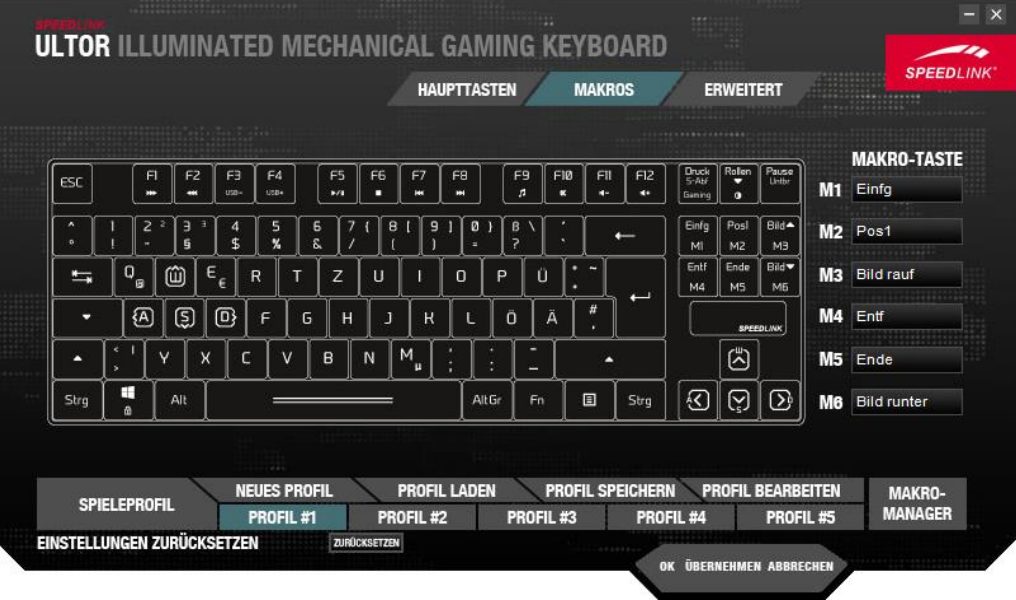

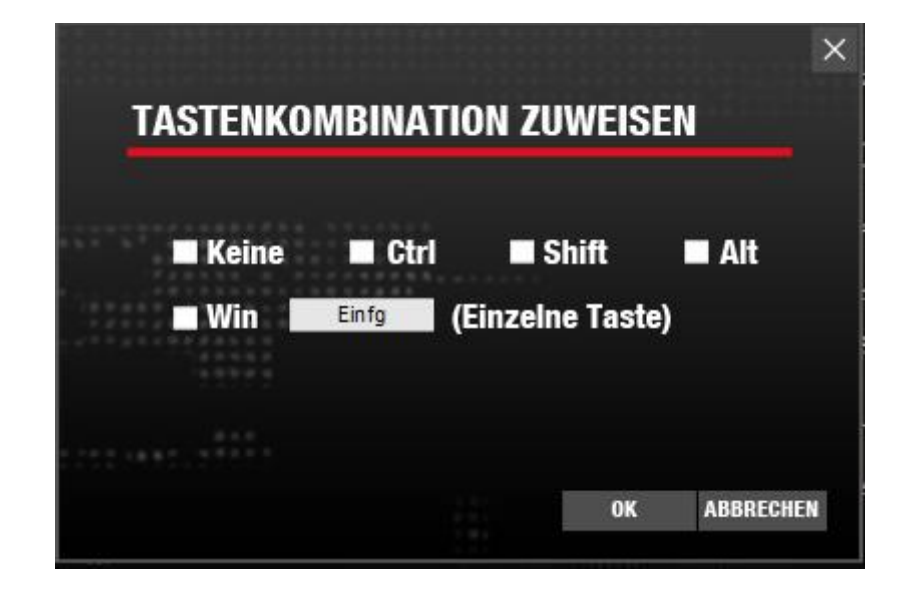

Im Reiter "MAKROS" belegen Sie die programmierbaren "M"-Tasten mit Funktionen. Hierzu klicken Sie auf das Feld neben der jeweiligen Schaltfläche (M1-M6) und wählen Sie einen der Listeneinträge. Über "MAKRO ZUWEISEN" öffnet sich der Makro-Manager. Außerdem können Sie der Taste eine Multimedia-Funktion, eine Windows-Funktion, eine Standard-Funktion oder ein Tastenkürzel zuweisen, oder die Taste deaktivieren.

Im Fenster "Tastenkombination zuweisen" weisen Sie den "M"-Tasten eine Kombination aus einer bestimmten Taste und einem oder mehreren Modifikatoren zu, etwa "Shift" (Umschalttaste) oder "Ctrl" (Strg).

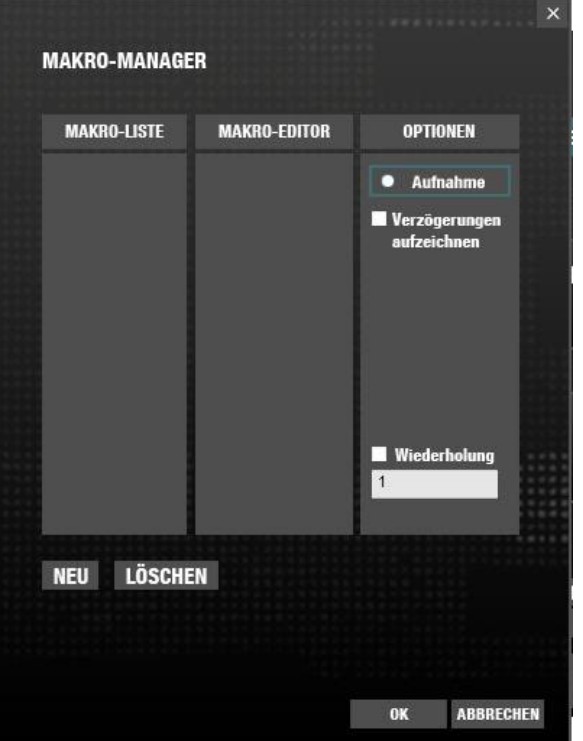

Im "MAKRO-MANAGER" fassen Sie Ihre eigenen Tastenfolgen zu

einem Makro zusammen. Erstellen Sie dazu mit "NEU" ein neues Makro und wählen Sie einen Namen. Drücken Sie die "Aufnahme"-Taste und tippen Sie Ihr Makro ein. Drücken Sie auf "Stopp" um die Aufnahme zu beenden. Wenn Sie "Verzögerungen aufzeichnen" durch Anklicken des nebenstehenden Kontrollkästchens aktivieren, werden auch die Pausen zwischen den Eingaben gespeichert. Aktivieren Sie das Kontrollkästchen "Wiederholung", um einzustellen, wie oft das Makro ausgeführt werden soll. Mit einem Rechtsklick in die Befehlsfolge des Makro-Editors können Sie Befehle oder Pausen ändern oder einfügen.

Reiter "ERWEITERT": Die "USB-ABFRAGE-RATE" gibt an, wie oft innerhalb einer Sekunde der PC Informationen von der Tastatur abfragt. Außerdem können Sie im Fenster "ERWEITERT" noch die Windows-Taste deaktivieren sowie die "TASTENREAKTIONSZEIT" und die "LICHTINTENSITÄT" verändern.

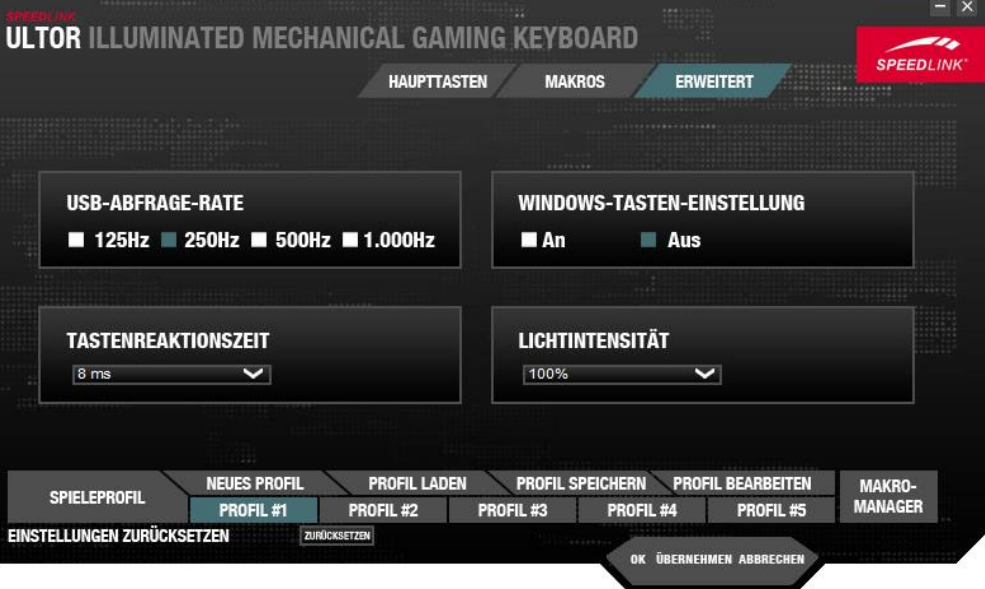